## **Considerations Before Upgrading**

This hardware upgrade has an impact on user traffic. The router is not available for user trafficduring the upgrade, and traffic cannot resume until the upgrade is complete.

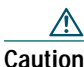

 PRE1s and PRE3s cannot operate in the same chassis.

- **•** All new PRE3s are shipped with <sup>a</sup> helper image stored in boot flash memory, and without any configuration.
- **•** Make sure you save your configuration information to <sup>a</sup> TFTP server before removing the old PRE from the chassis.

**Saving the Startup and Running**

**Step 1** Connect the console to the primary PRE.

running configuration to the TFTP server.

**Step 2** Save the startup configuration and

**Configuration Information**

Use the following procedure to save the configuration information to a TFTP server.

You cannot save the configuration information to <sup>a</sup> PRE2 media card to use in a PRE3. When you remove the former PRE from the chassis localconfiguration information is lost.

 $\Delta$ **Caution**

### **ormance Routing pgrade Installation**

Quick Start Guide

mance Routing Engine 1-slot module that performs er 3 packet routing and Parallel eXpress Forwarding

# **ding to a PRE3**

ould be performed by a r who is familiar with thesole interface.

**y trained and qualified sonnel are allowed to install, ace, or service this pment.**

# **Tools**

Use the following tools to perform the upgrade:

- **•** Phillips-head screwdriver
- **•**ESD grounding wrist strap

#### $\mathbb{A}$ **Caution**

 Always wear a grounding wrist strap to prevent ESD damage to the module.

## **Removing the PRE Module**

Use the following procedure to remove the existing PRE module from the chassis.

- **Step 1** Attach the ESD wrist strap to the chassis to ensure you are properly grounded.
- **Step 2** Power off the router.

### $\mathbb{V}$

#### **Caution** Although PRE modules can be hot-swapped, removing a module terminates all traffic. We recommendthat you power off the router to ensure a successful installation.

- **Step 3** Disconnect all cables from the PRE.
- **Step 4** Loosen the top and bottom captive screws.
- **Step 5** Pivot both ejector levers simultaneously to disengage the module from the backplane.
- **Step 6** Remove the PRE from the chassis and place it on an antistatic surface or in an antistatic bag.
- **Step 7** If you are replacing a redundant PRE, repeat steps 3 though 6.

# <span id="page-0-0"></span>**Installing the PRE3 I**

Use the following procedure t module.

## $\mathbb{A}$

**Caution**

 To ensure proper install the primar you install a redu slot B, wait until and configured th slot A before instPRE3 in slot B.

- **Step 1** Attach the ESD wrist to ensure you are pro
- **Step 2** Inspect the backplane chassis to make sure pins.
- **Step 3** Slide the module into feel it seat into the ba and [Figure](#page-1-0) 2).

**Corporate Headquarters** Cisco Systems, Inc. 170 West Tasman Drive San Jose, CA 95134-1706 USA http://www.cisco.com Tel: 408 526-4000 800 553-NETS (6387) Fax: 408 526-4100

CCVP, the Cisco Logo, and the Cisco Square Bridge log Changing the Way We Work, Live, Play, and Learn is <sup>a</sup> Access Registrar, Aironet, BPX, Catalyst, CCDA, CCD Cisco, the Cisco Certified Internetwork Expert logo, Cisc Systems Capital, the Cisco Systems logo, Cisco U EtherFast, EtherSwitch, Fast Step, Follow Me Browsi HomeLink, Internet Quotient, IOS, IP/TV, iQ Expe Scorecard, iQuick Study, LightStream, Linksys, Meeti Network Registrar, *Packet*, PIX, ProConnect, RateMU StackWise, The Fastest Way to Increase Your Internet trademarks of Cisco Systems, Inc. and/or its affiliates countries.

All other trademarks mentioned in this document or We owners. The use of the word partner does not imply <sup>a</sup> par any other company. (0609R)

© 2006 Cisco Systems, Inc. All rights reserved.

Printed in the USA on recycled paper containing  $10\%$  p

**0000 Series Router**

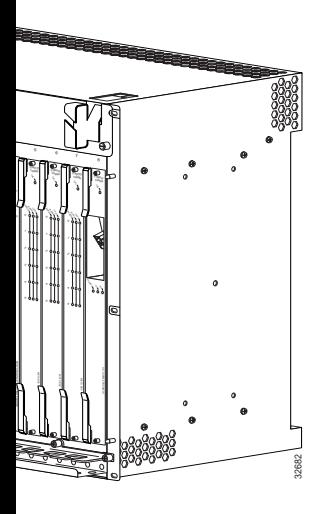

**BR10012 Router**

<span id="page-1-0"></span>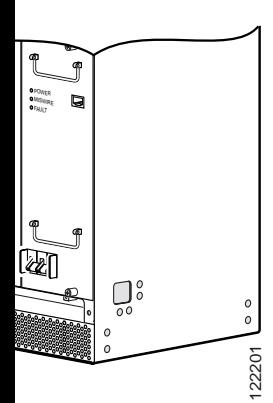

- p and bottom ejector levers sly to firmly seat the module lane.
- top and bottom captive
- cables to the PRE3 andPRE3 to the console.
- e router.
- image from the TFTP server.
- **•** If you need to access the TFTP server to obtain the full image or the saved configuration files, enter the configuration dialog and enter the information to access the TFTP server.
- **•** If you booted the full image, restore the startup and running configuration information, and set the variable for the new image. The upgrade is now complete.
- **•** If you booted from the helper image:
	- **–** Download the full image.
	- **–** Restore the startup and running configuration information.
	- **–** Set the boot variable to the newimage.
	- **–** Reload the router.

The upgrade is now complete.

## **Installing a Redundant PRE3**

Use the following procedure to install <sup>a</sup> redundant PRE3.

- **Step 1** Repeat Step 1 through Step 8 for slot B (see [Installing the PRE3 Module\)](#page-0-0).
- **Step 2** Set the configuration to boot the full image and reload from the console ROMMONprompt.

### **2Troubleshooting**

The PRE3 displays the following sequence of events when booted:

- **•** The FAIL LED lights briefly, followed by a flashing STATUS LED, and progress messages appear on the PRE3 display.
- **•**IOS RUN appears after a successful boot.
- **•** The STATUS LED remains on (green).

If this sequence does not occur, check the following:

- **•** Check to see if the LEDs on the other modules are operating. If not, check for a problem in the power subsystem.
- **•** Remove the PRE3 and check for bent or broken pins on the backplane connectors.
- **•** Verify the status of the PRE3s internal Ethernet interface (ethernet 0/0/0). If this interface is down it could indicate that thePRE3 is not fully seated in the slot, or that a hardware failure occurred.

## 

- **Note** Do not confuse the PRE3 internal Ethernet interface (ethernet 0/0/0) with the module's external FastEthernet interface (fastethernet 0/0/0) which is used for networkmanagement or remote access.
- **•** Refer to [Table](#page-1-1) 1 for LED and switchdescriptions.

### <span id="page-1-1"></span>**Table 1 LED and Switch Descriptions**

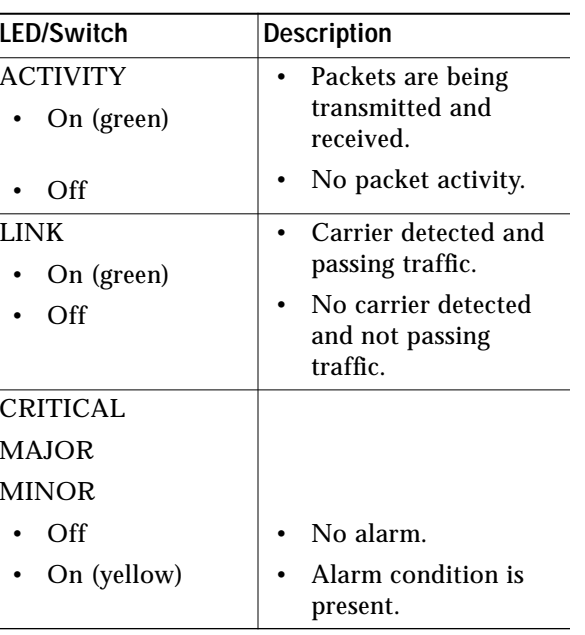

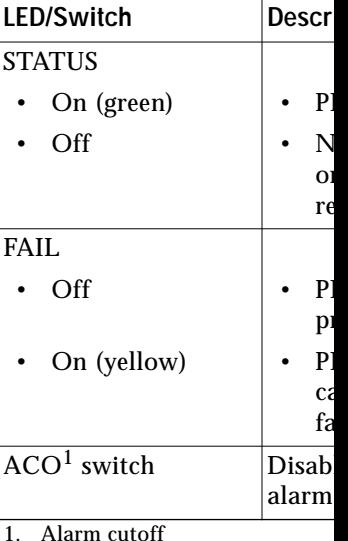

#### **3Technical Spe**

The following table provides specifications.

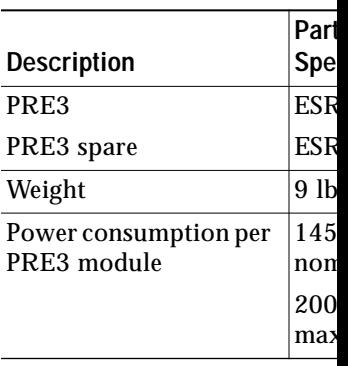

#### **4Related Docu**

The release notes, regulatory safety information, and user g products are available online